## 災害伝言板web171 伝言の登録の仕方

①災害伝言板web171を開く https://www.web171.jp/web171app/messageAddNonValidate.do?returnTop

## ②伝言板の確認をする ①

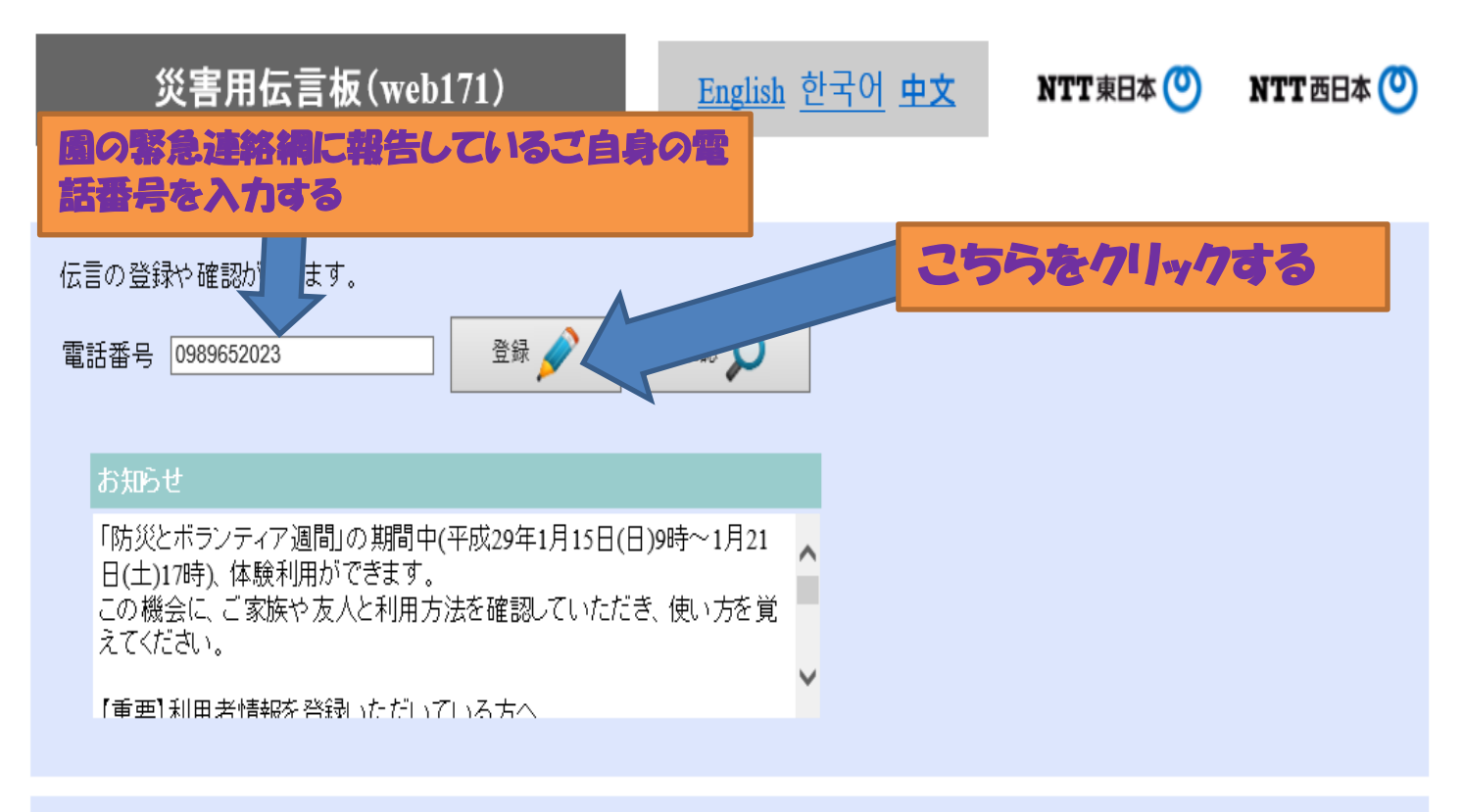

伝言板の登録・更新・削除

事前に登録すると「メール」や「電話」で伝言をおとどけできます。

当社は、本サービスをサイト利用規約に従い提供します。 サイト利用規約はこちら ※本サービスの利用者は、本サービスの利用にあたってサイト利用規約が適用されることに同意したものとみなします。

## 利用方法はこちら

「J-anpi 安否情報まとめて検索」はこちら ※NTTレゾナント社が提供するサイトに移動します。企業・団体等から寄せられた、災害用伝言板以外の安否情報も検索できます。

Copyright (C) 2012 NTT EAST / NTT WEST Inc. All Rights Reserved.

## ②伝言板の確認をする ②

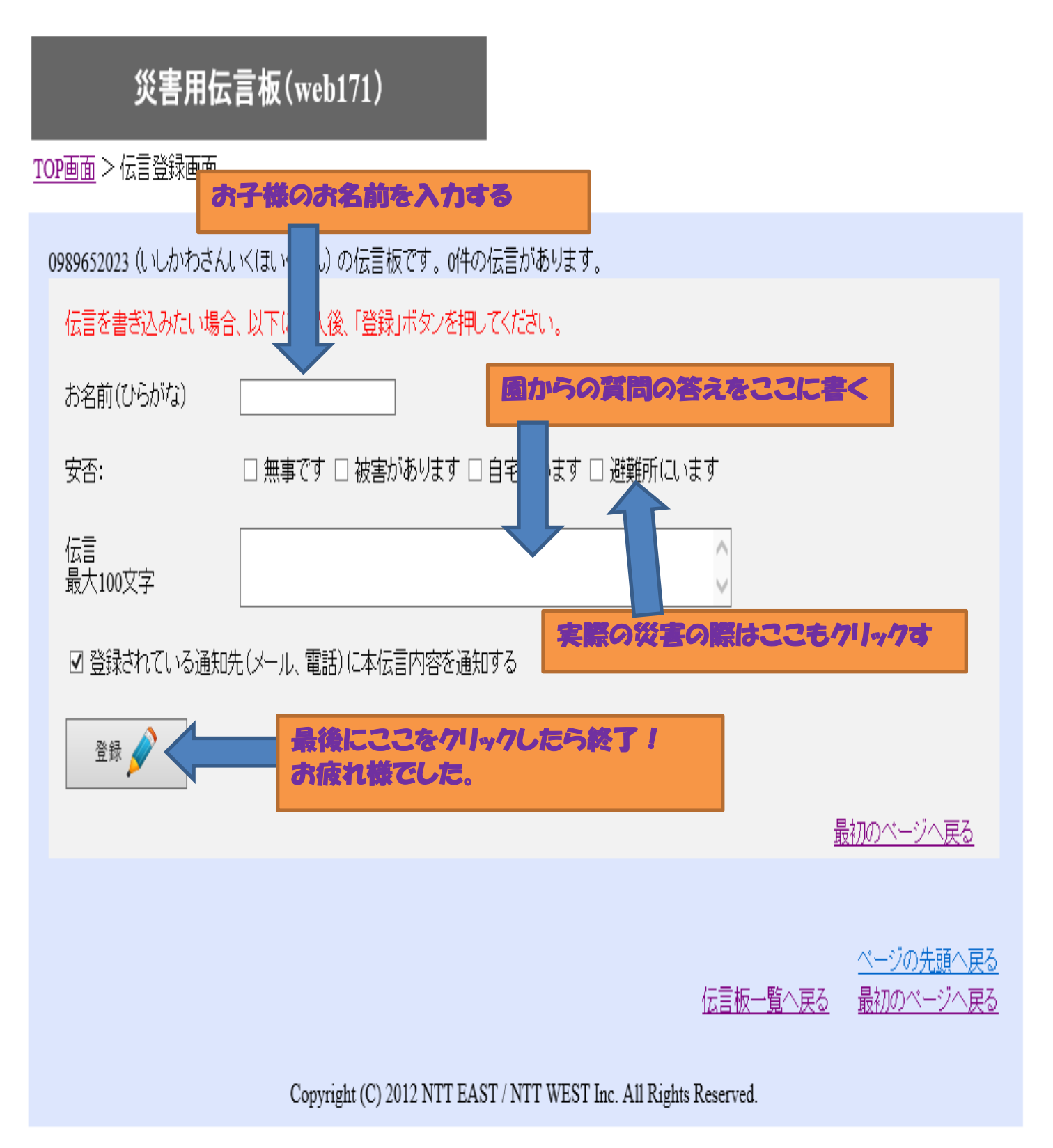